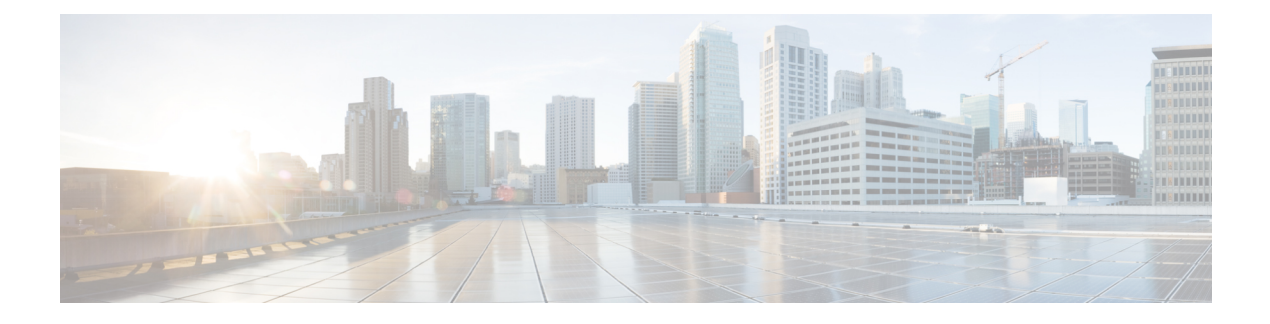

# **BGP Monitoring Protocol** の設定

- BGP Monitoring Protocol の前提条件 (1 ページ)
- BGP Monitoring Protocol に関する情報 (1 ページ)
- BGP Monitoring Protocol の設定方法 (3 ページ)
- BGP Monitoring Protocol の確認 (9 ページ)
- BGP Monitoring Protocol のモニター (9 ページ)
- BGP Monitoring Protocol の設定例 (10 ページ)
- BGP Monitoring Protocol の追加情報 (15 ページ)
- BGP Monitoring Protocol の機能履歴 (16 ページ)

### **BGP Monitoring Protocol** の前提条件

BGP Monitoring Protocol (BMP) サーバーを設定する前に、BMP クライアントとして機能する ボーダーゲートウェイプロトコル(BGP)ネイバーを設定し、IPv4/IPv6またはVPNv4/VPNv6 アドレス ファミリ識別子を使用してピアとのセッションを確立する必要があります。

### **BGP Monitoring Protocol** に関する情報

ここでは、BGP Monitoring Protocol について説明します。

### **BGP Monitoring Protocol** に関する情報

BGP Monitoring Protocol(BMP)機能により、BGP ネイバー(BMP クライアントとも呼ばれ る)をモニターできるようになります。BMP サーバーとして機能するようにデバイスを設定 して、複数のアクティブ ピア セッションが確立された 1 つまたは複数の BMP クライアントを モニターできます。また、1 つ以上の BMP サーバーに接続するように BMP クライアントを設 定することもできます。BMP機能では、複数のBMPサーバー(プライマリサーバーとして設 定)を、アクティブな状態で相互に独立して機能しながら BMP クライアントをモニターする ように設定できます。

各 BMP サーバーを番号で指定し、コマンド ライン インターフェイス(CLI)を使用して、IP アドレス、ポート番号などのパラメータを設定できます。BMP サーバーは、アクティブにな ると、開始メッセージを送信して BMP クライアントへの接続を試行します。CLI により、複 数(独立かつ非同期)の BMP サーバー接続が可能になります。

BGPネイバー(BMPクライアント)は、モニタリング目的で特定のBMPサーバーにデータを 送信するように設定されます。これらのクライアントはキューに設定されます。BMP クライ アントからの接続リクエストが BMP サーバーに着信すると、リクエストが着信した順序に基 づいて接続が確立されます。BMP サーバーは、最初の BMP ネイバーと接続した後、BMP ク ライアントをモニターするためにリフレッシュリクエストを送信し、接続がすでに確立されて いる BMP クライアントのモニターを開始します。

キュー内の他の BMP クライアントから BMP サーバーへのセッション接続リクエストは、 **initial-delay** コマンドを使用して設定できる初期遅延の経過後に開始されます。何らかの理由 により、接続が確立後に切断された場合は、**failure-retry-delay**コマンドを使用して設定できる 遅延の経過後に接続リクエストが再試行されます。接続の確立でエラーが繰り返し発生する場 合は、**flapping-delay** コマンドを使用して設定された遅延に基づいて接続の再試行が遅延され ます。このようなリクエストの遅延を設定することは重要な作業になります。これは、接続さ れているすべてのBMPクライアントにルートリフレッシュリクエストが送信されると、ネッ トワーク トラフィックが大量に発生し、デバイスに負荷がかかるためです。

デバイスに過度の負荷がかかるのを避けるために、BMP サーバーは、キュー内で接続が確立 された順序に従って、一度に 1 つの BMP クライアントにルート リフレッシュ リクエストを送 信します。すでに接続されているBMPクライアントは、「レポート中」の状態になると、「ピ アアップ」メッセージをBMPサーバーに送信します。ルートリフレッシュリクエストをクラ イアントが受信すると、そのネイバーのルートモニタリングが開始されます。ルートリフレッ シュリクエストが終了すると、キュー内の次のネイバーが処理されます。このサイクルは「レ ポート中」のBGPネイバーがすべてレポートされるまで続き、これらの「レポート中」のBGP ネイバーによって送信されたすべてのルートが継続的にモニターされます。BMP モニタリン グの開始後にネイバーが確立された場合、ルートリフレッシュリクエストは必要ありません。 そのクライアントから受信したすべてのルートが BMP サーバーに送信されます。

複数の BMP サーバーが立て続けにアクティブ化される場合は、BMP クライアントからのリフ レッシュ リクエストをバッチ化すると便利です。**bmp initial-refresh delay** コマンドを使用し て、最初の BMP サーバーが起動したときにリフレッシュ メカニズムをトリガーする際の遅延 を設定できます。このタイムフレーム内に他の BMP サーバーがオンラインになった場合は、 1 セットのリフレッシュ リクエストのみが BMP クライアントに送信されます。また、BMP サーバーからのすべてのリフレッシュリクエストをスキップし、ピアからのすべての着信メッ セージだけをモニターするように、**bmp initial-refresh skip** コマンドを設定することもできま す。

クライアントとサーバーの設定では、デバイスのリソース負荷を最小限に抑え、過度なネット ワーク トラフィックが発生しないようにすることが推奨されます。BMP 設定では、サーバー とクライアントの間の接続でフラッピングが発生しないように、BMP サーバー上でさまざま な遅延タイマーを設定できます。過度なメッセージ スループットやシステム リソースの大量 使用を避けるために、BMP セッションの最大バッファ制限を設定できます。

### **BGP Monitoring Protocol** の設定方法

ここでは、BGP Monitoring Protocol の設定について説明します。

### **BGP Monitoring Protocol** セッションの設定

BMP サーバーの BGP Monitoring Protocol (BMP) セッション パラメータを設定して BMP クラ イアントとの接続を確立するには、この作業を実行します。

BGP モニタリング プロトコル セッションを設定するには、次の手順を実行します。

#### 手順の概要

- **1. enable**
- **2. configure terminal**
- **3. router bgp** *as-number*
- **4. bmp** { **buffer-size** *buffer-bytes* | **initial-refresh** { **delay** *refresh-delay* | **skip**} | **server** *server-number-n*
- **5. end**

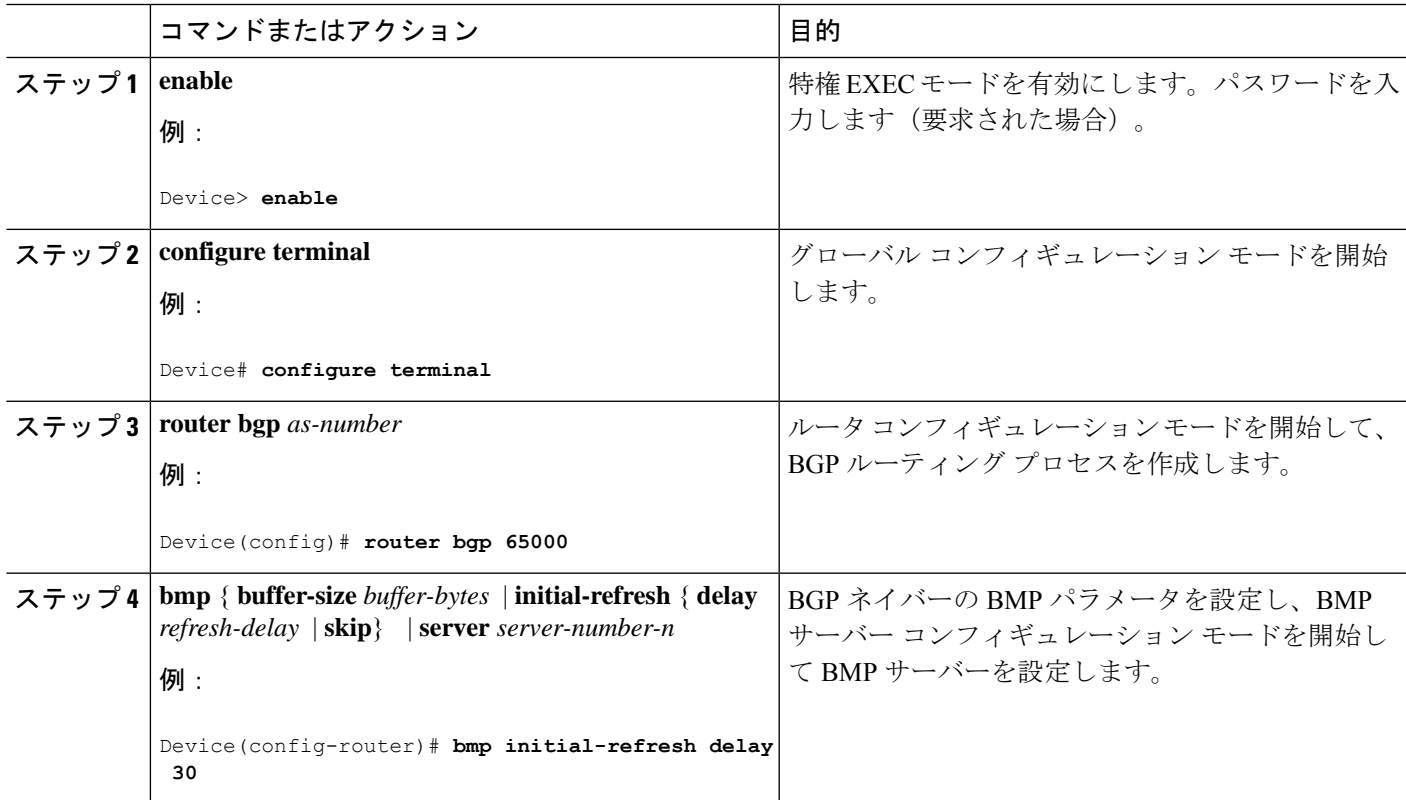

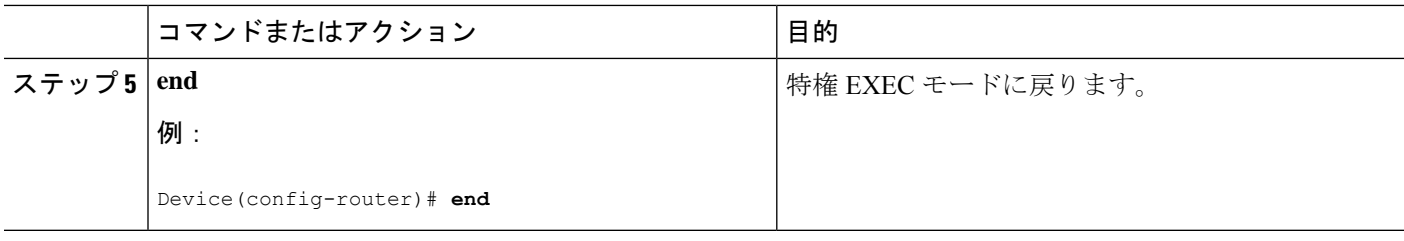

### **BGP** ネイバーでの **BGP Monitoring Protocol** の設定

BGP ネイバー (BMP クライアントとも呼ばれる)で BGP Monitoring Protocol (BMP) をアク ティブ化して、ネイバーで設定された BMP サーバーによってクライアントアクティビティが モニターされるようにするには、この作業を実行します。

BGP ネイバーで BGP モニタリングプロトコルを設定するには、次の手順を実行します。

#### 手順の概要

- **1. enable**
- **2. configure terminal**
- **3. router bgp** *as-number*
- **4. neighbor** {*ipv4-addr* | *neighbor-tag* | *ipv6-addr*} **bmp-activate** {**all** | **server** *server-number-1* [**server** *server-number-2 . . .* [ **server** *server-number-n*]]}
- **5.** 手順 1 ~ 4 を繰り返して、セッション内の他の BMP クライアントを設定します。
- **6. end**

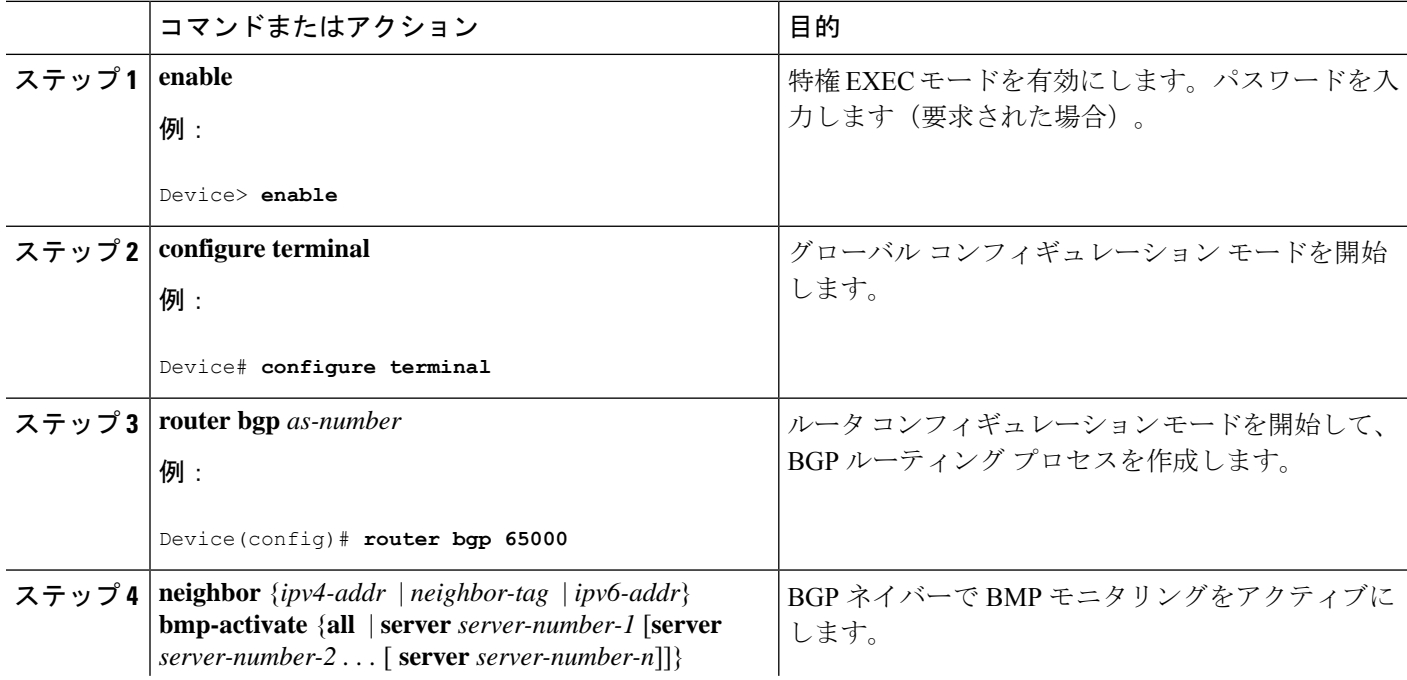

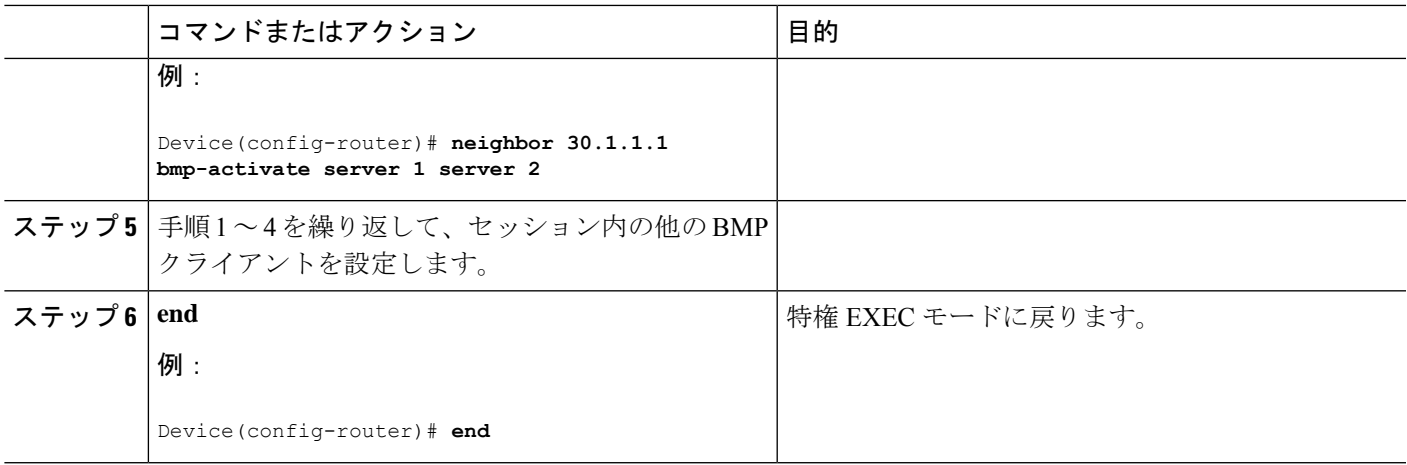

### **BGP Monitoring Protocol** サーバーの設定

BMP サーバー コンフィギュレーション モードで BGP Monitoring Protocol(BMP)サーバーお よびそのパラメータを設定するには、この作業を実行します。

BGP 監視プロトコル サーバーを構成するには、次の手順を実行します。

#### 手順の概要

- **1. enable**
- **2. configure terminal**
- **3. router bgp** *as-number*
- **4. bmp** { **buffer-size** *buffer-bytes* | **initial-refresh** { **delay** *refresh-delay* | **skip**} | **server** *server-number-n*
- **5. activate**
- **6. address** {*ipv4-addr* | *ipv6-addr*} **port-number** *port-number*
- **7. description LINE** *server-description*
- **8. failure-retry-delay** *failure-retry-delay*
- **9. flapping-delay** *flap-delay*
- **10. initial-delay** *initial-delay-time*
- **11. set ip dscp** *dscp-value*
- **12. stats-reporting-period** *report-period*
- **13. update-source** *interface-type interface-number*
- **14. exit-bmp-server-mode**
- **15.** 手順 1 ~ 14 を繰り返して、セッション内の他の BMP サーバーを設定します。
- **16. end**

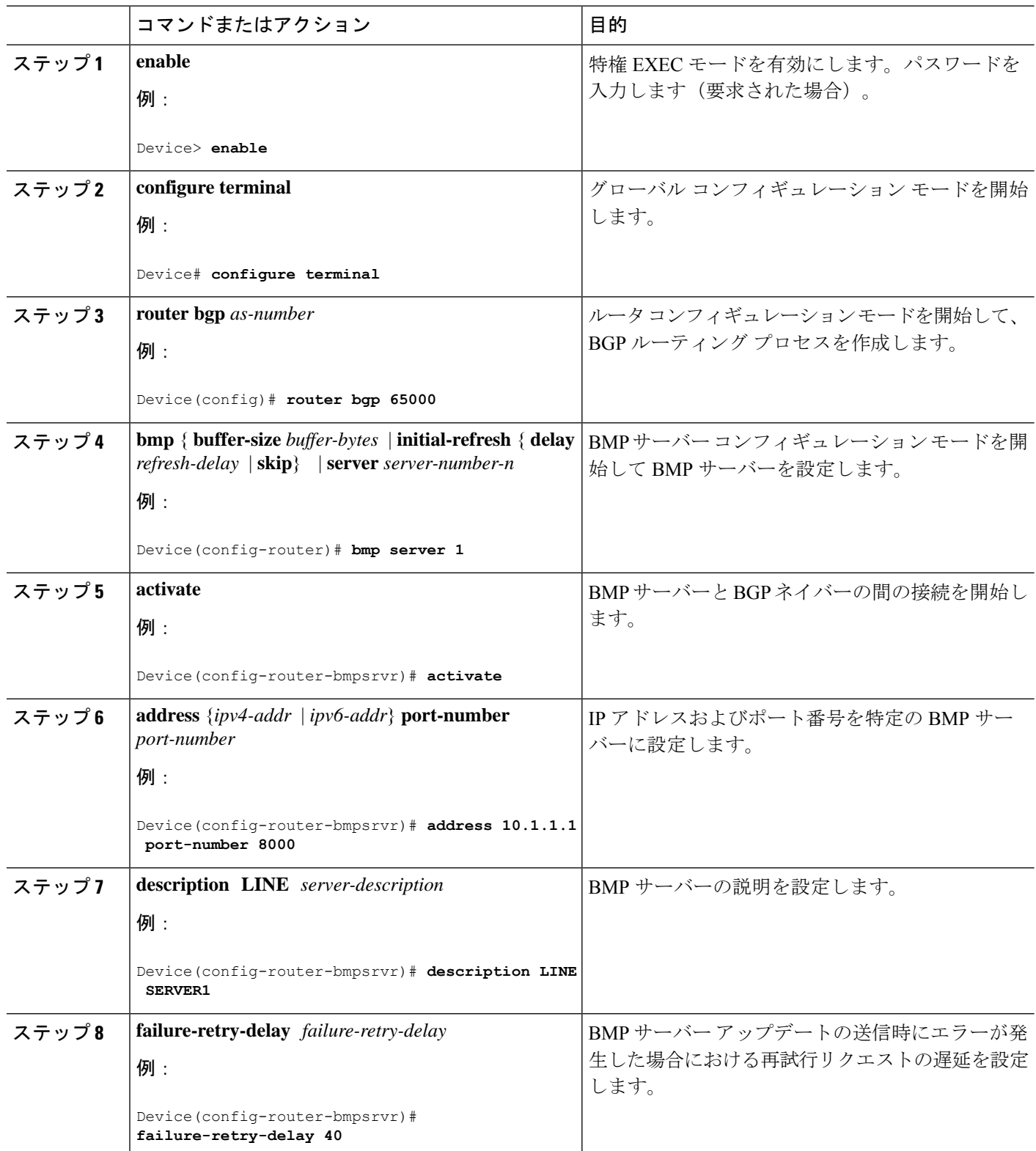

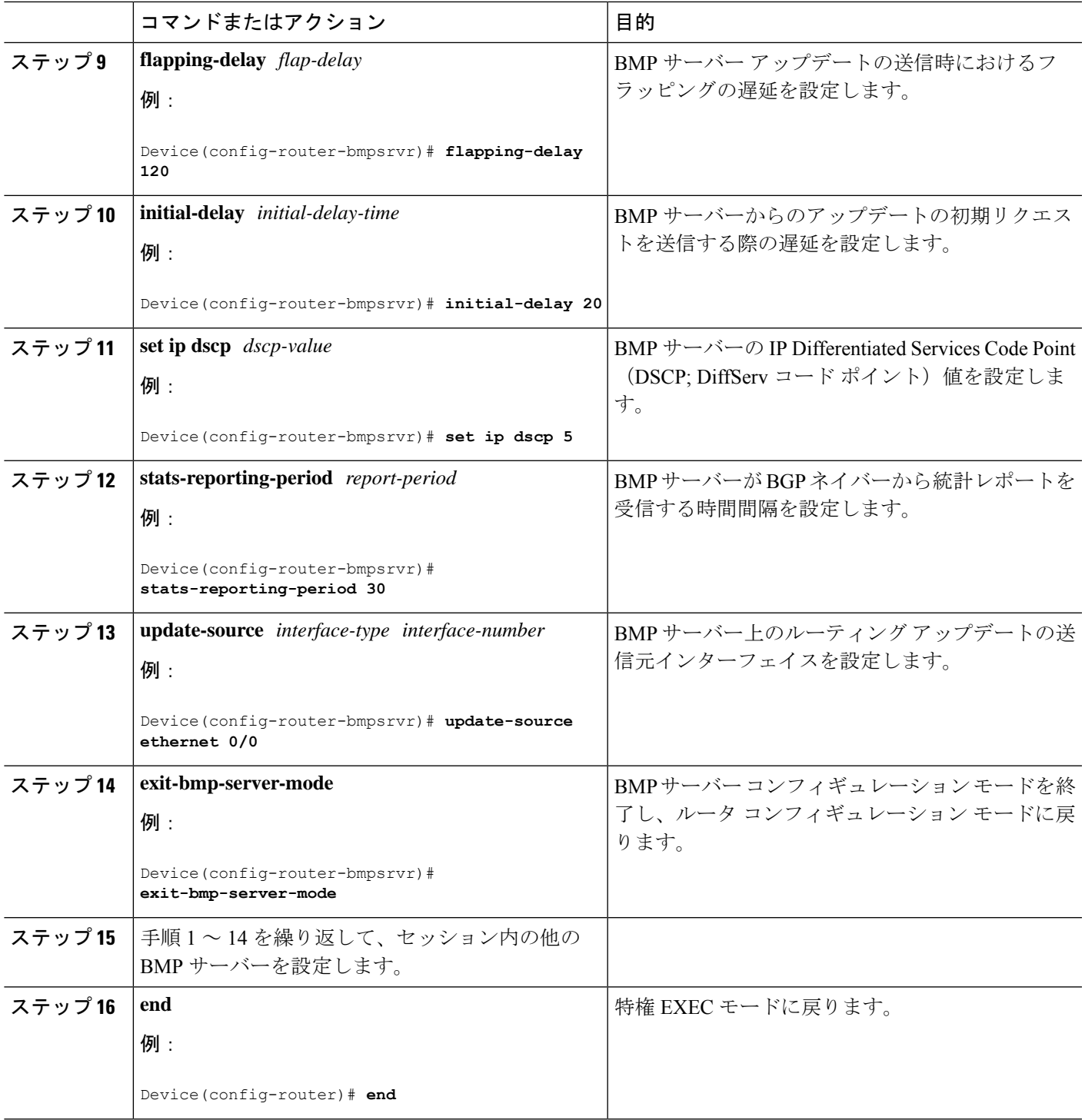

# **VRF** ネイバーでの **BGP Monitoring Protocol** の設定

このタスクを実行して、VRF ネイバーで BGP モニタリングプロトコル (BMP) をアクティブ にします。

VRF ネイバーで BGP モニタリングプロトコルを設定するには、次の手順を実行します。

#### 手順の概要

- **1. enable**
- **2. configure terminal**
- **3. router bgp** *as-number*
- **4. address-family**{**ipv4**|**ipv6**}**vrf** *vrf-name*
- **5. neighbor** {*ipv4-addr* | *neighbor-tag* | *ipv6-addr*} **bmp-activate** {**all** | **server** *server-number-1* [**server** *server-number-2 . . .* [ **server** *server-number-n*]]}
- **6.** 手順 1 ~ 5 を繰り返して、セッション内の他の VRF ネイバーを設定します。
- **7. end**

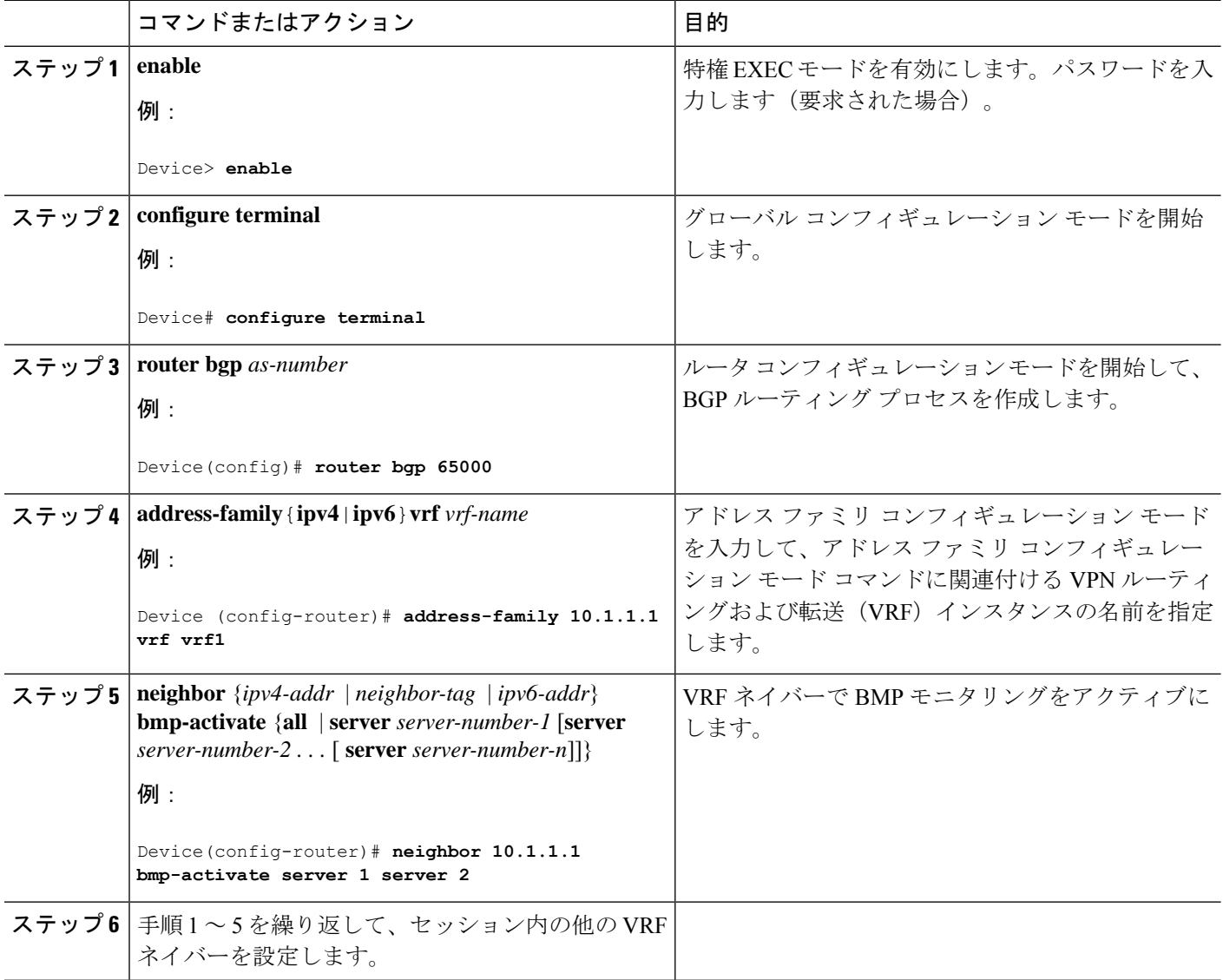

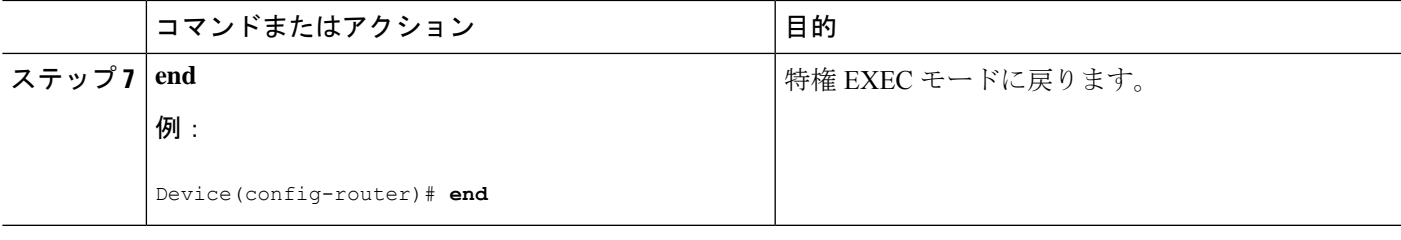

### **BGP Monitoring Protocol** の確認

BGP 監視プロトコル (BMP) サーバーおよび BMP クライアントの構成を確認するには、次の手 順を実行します。

BGP 監視プロトコルを確認するには、次の手順を実行します。

#### 手順の概要

- **1. enable**
- **2. show ip bgp bmp**
- **3. show running-config**

#### 手順の詳細

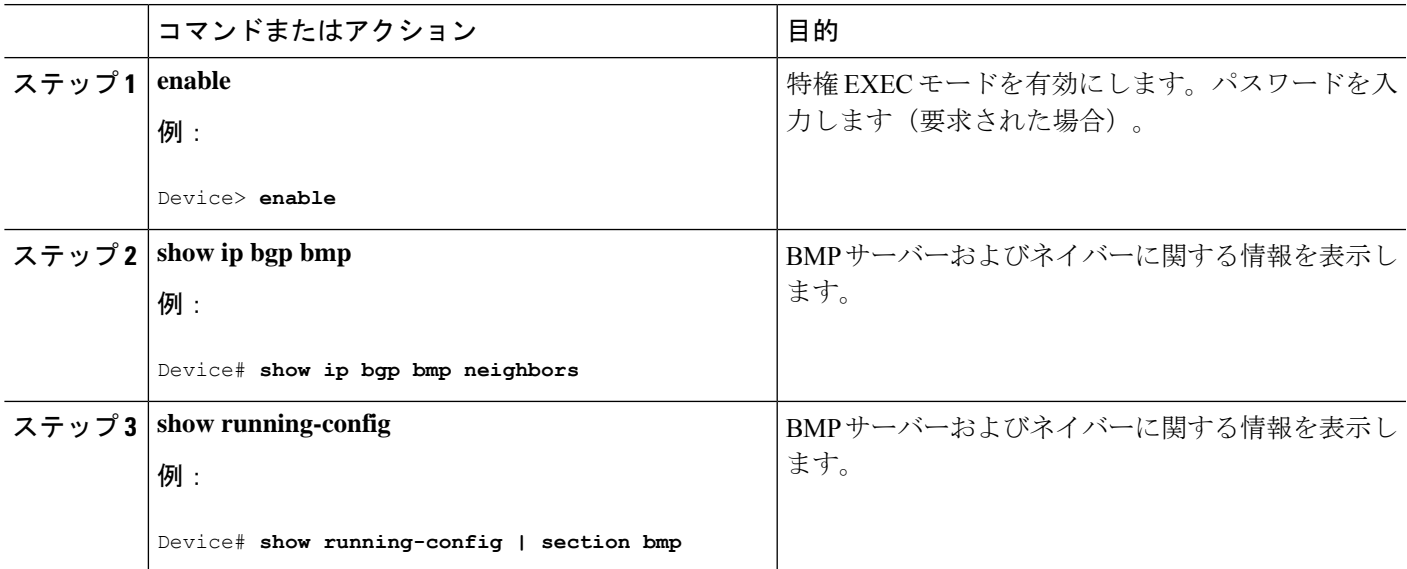

# **BGP Monitoring Protocol** のモニター

デバッグを有効にして BGP Monitoring Protocol (BMP) サーバーをモニターするには、次の手 順を実行します。

BGP Monitoring Protocol を監視するには、次の手順を実行します。

#### 手順の概要

- **1. enable**
- **2. debug ip bgp bmp**
- **3. show debugging**

#### 手順の詳細

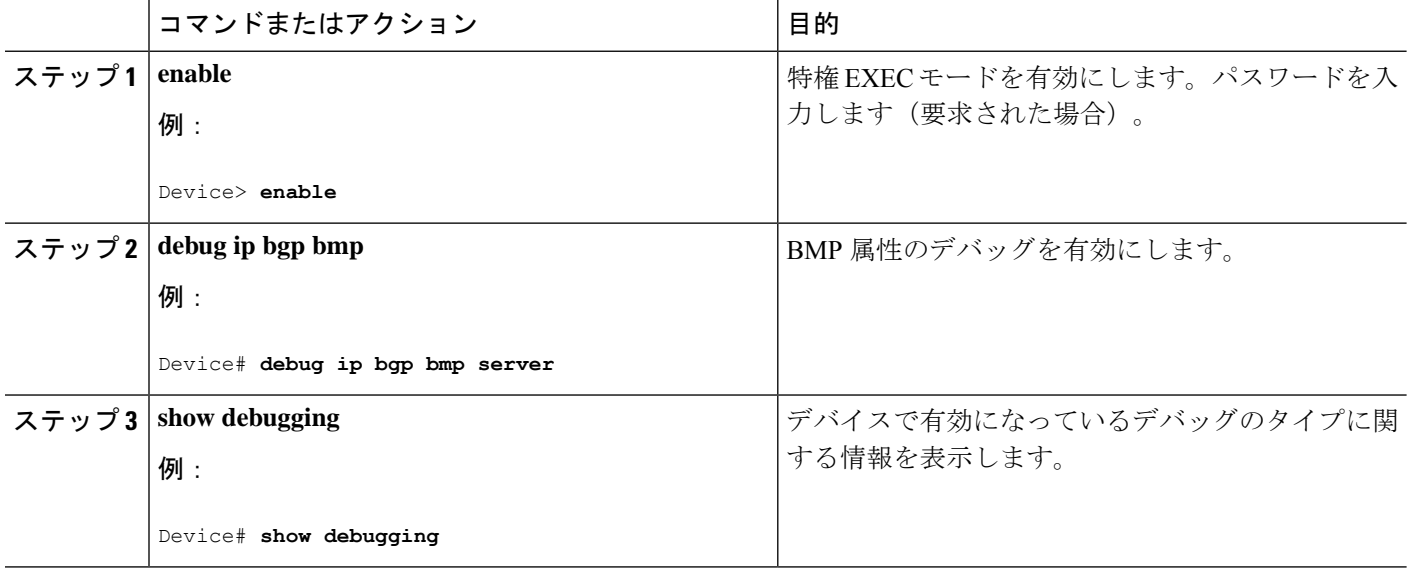

# **BGP Monitoring Protocol** の設定例

### **BGP Monitoring Protocol** の設定、確認、およびモニタリングの例

例:**BGP Monitoring Protocol** の設定

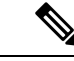

BGP Monitoring Protocol (BMP) を設計どおりに機能させるには、2 つのレベルの設定 が必要になります。ネットワーク内で複数のピアが接続されている各 BGP ネイバー (BMP クライアントとも呼ばれる)で BMP モニタリングを有効にし、BMP サーバー とクライアント間の接続を確立する必要があります。次に、関連するBMPクライアン トをモニターするために必要なパラメータを指定して、特定のサーバーの BMP サー バー コンフィギュレーション モードで各 BMP サーバーを設定します。 (注)

次の例は、IP アドレスが 30.1.1.1 のネイバーで BMP をアクティブにする方法を示して います。このネイバーは BMP サーバー (この場合はサーバー 1 および2)によってモ ニターされます。

Device> **enable** Device# **configure terminal** Device(config)# **router bgp 65000** Device(config-router)# **neighbor 30.1.1.1 bmp-activate server 1 server 2** Device(config-router)# **end**

次の例は、**neighborbmp-activate**コマンドを使用してBMPがアクティブ化されるBGP ネイバーに対して 30 秒の初期リフレッシュ遅延を設定する方法を示しています。

```
Device> enable
Device# configure terminal
Device(config)# router bgp 65000
Device(config-router)# bmp initial-refresh delay 30
Device(config-router)# bmp buffer-size 2048
Device(config-router)# end
```
次の例は、BMP サーバー コンフィギュレーション モードを開始し、特定の BMP サー バーと BGP BMP ネイバーの間の接続を開始する方法を示しています。この例では、 モニタリング パラメータの設定に従って、BMP サーバー 1 および 2 からクライアント への接続が開始されます。

```
Device> enable
Device# configure terminal
Device(config)# router bgp 65000
Device(config-router)# bmp server 1
Device(config-router-bmpsrvr)# activate
Device(config-router-bmpsrvr)# address 10.1.1.1 port-number 8000
Device(config-router-bmpsrvr)# description LINE SERVER1
Device(config-router-bmpsrvr)# failure-retry-delay 40
Device(config-router-bmpsrvr)# flapping-delay 120
Device(config-router-bmpsrvr)# initial-delay 20
Device(config-router-bmpsrvr)# set ip dscp 5
Device(config-router-bmpsrvr)# stats-reporting-period 30
Device(config-router-bmpsrvr)# update-source ethernet 0/0
Device(config-router-bmpsrvr)# exit-bmp-server-mode
Device(config-router)# bmp server 2
Device(config-router-bmpsrvr)# activate
Device(config-router-bmpsrvr)# address 20.1.1.1 port-number 9000
Device(config-router-bmpsrvr)# description LINE SERVER2
Device(config-router-bmpsrvr)# failure-retry-delay 40
Device(config-router-bmpsrvr)# flapping-delay 120
Device(config-router-bmpsrvr)# initial-delay 20
Device(config-router-bmpsrvr)# set ip dscp 7
Device(config-router-bmpsrvr)# stats-reporting-period 30
Device(config-router-bmpsrvr)# update-source ethernet 2/0
Device(config-router-bmpsrvr)# exit-bmp-server-mode
Device(config-router)# end
```
次の例は、IP アドレスが 10.1.1.1 の VRF ネイバーで BMP をアクティブにする方法を 示しています。このネイバーは BMP サーバー (この場合はサーバー1および2)に よってモニターされます。

```
Device> enable
Device# configure terminal
Device(config)# router bgp 65000
Device (config-router)# address-family 10.1.1.1 vrf vrf1
```
Device(config-router)# **neighbor 10.1.1.1 bmp-activate server 1 server 2** Device(config-router)# **end**

#### 例:**BGP Monitoring Protocol** の確認

次に、サーバー番号 1 の **show ip bgp bmp server** コマンドの出力例を示します。表示 される属性は、BMP サーバー コンフィギュレーション モードで設定します。

```
Device# show ip bgp bmp server 1
```
Print detailed info for 1 server number 1.

```
bmp server 1
address: 10.1.1.1 port 8000
description SERVER1
up time 00:06:22
session-startup route-refresh
initial-delay 20
failure-retry-delay 40
flapping-delay 120
activated
```
次に、サーバー番号 2 の **show ip bgp bmp server** コマンドの出力例を示します。表示 される属性は、BMP サーバー コンフィギュレーション モードで設定します。

```
Device# show ip bgp bmp server 2
```
Print detailed info for 1 server number 2.

bmp server 2 address: 20.1.1.1 port 9000 description SERVER2 up time 00:06:23 session-startup route-refresh initial-delay 20 failure-retry-delay 40 flapping-delay 120 activated

次に、BMP サーバー 1 および 2 の接続を非アクティブ化した後の **show ip bgp bmp server summary** コマンドの出力例を示します。

```
Device# show ip bgp bmp server summary
Number of BMP servers configured: 2
Number of BMP neighbors configured: 10
Number of neighbors on TransitionQ: 0, MonitoringQ: 0, ConfigQ: 0
Number of BMP servers on StatsQ: 0
BMP Refresh not in progress, refresh not scheduled
Initial Refresh Delay configured, refresh value 30s
BMP buffer size configured, buffer size 2048 MB, buffer size bytes used 0 MB
ID Host/Net Port TCB Status Uptime MsgSent LastStat
```
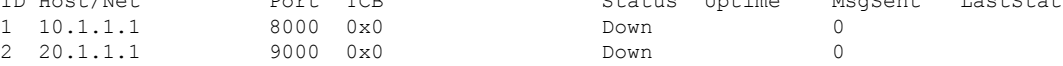

次に、BMP サーバー 1 および 2 の接続を再アクティブ化した後の **show ip bgp bmp neighbors** コマンドの出力例を示します。BGP BMP ネイバーの状態が表示されていま す。

Device# **show ip bgp bmp server neighbors**

Number of BMP neighbors configured: 10 BMP Refresh not in progress, refresh not scheduled Initial Refresh Delay configured, refresh value 30s BMP buffer size configured, buffer size 2048 MB, buffer size bytes used 0 MB

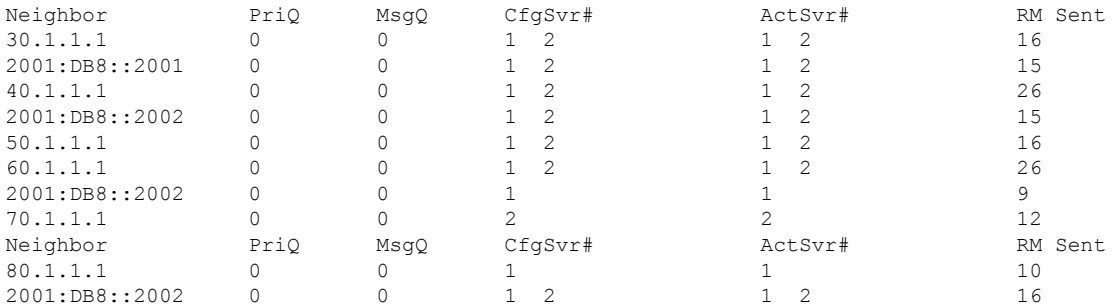

次に、BMP サーバー番号 1 および 2 の **show ip bgp bmp server** コマンドの出力例を示 します。BMP サーバー 1 および 2 の統計レポートの間隔は 30 秒に設定されているた め、各サーバーは、30 秒のサイクルごとに、接続されている BGP BMP ネイバーから 統計メッセージを受信します。

#### Device# **show ip bgp bmp server summary**

Number of BMP servers configured: 2 Number of BMP neighbors configured: 10 Number of neighbors on TransitionQ: 0, MonitoringQ: 0, ConfigQ: 0 Number of BMP servers on StatsQ: 0 BMP Refresh not in progress, refresh not scheduled Initial Refresh Delay configured, refresh value 30s BMP buffer size configured, buffer size 2048 MB, buffer size bytes used 0 MB

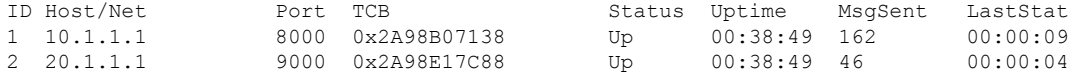

#### Device# **show ip bgp bmp server summary**

Number of BMP servers configured: 2 Number of BMP neighbors configured: 10 Number of neighbors on TransitionQ: 0, MonitoringQ: 0, ConfigQ: 0 Number of BMP servers on StatsQ: 0 BMP Refresh not in progress, refresh not scheduled Initial Refresh Delay configured, refresh value 30s BMP buffer size configured, buffer size 2048 MB, buffer size bytes used 0 MB

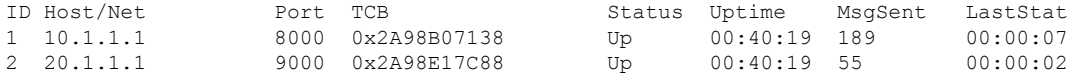

BMP サーバーによってモニターする BGP BMP ネイバーを複数、たとえば 10 台設定 した場合は、設定されている周期サイクルごとに、両方のサーバーで10個の統計メッ セージが受信されます。 (注)

次に、デバイスの実行コンフィギュレーションを表示する **show running-config** コマン ドの出力例を示します。

Device# **show running-config | section bmp**

bmp server 1 address 10.1.1.1 port-number 8000 description SERVER1 initial-delay 20 failure-retry-delay 40 flapping-delay 120 update-source Ethernet0/0 set ip dscp 3 activate exit-bmp-server-mode bmp server 2 address 20.1.1.1 port-number 9000 description SERVER2 initial-delay 20 failure-retry-delay 40 flapping-delay 120 update-source Ethernet2/0 set ip dscp 5 activate exit-bmp-server-mode bmp initial-refresh delay 30 bmp-activate all

#### 例:**BGP Monitoring Protocol** のモニター

次の例は、各種の BMP 属性のデバッグを有効にする方法を示しています。

Device# **debug ip bgp bmp event** BGP BMP events debugging is on Device# **debug ip bgp bmp neighbor** BGP BMP neighbor debugging is on Device# **debug ip bgp bmp server** BGP BMP server debugging is on 次に、BGP BMP サーバーのデバッグを有効にした後の **show debugging** コマンドの出 力例を示します。

Device# **show debugging**

IP routing:

```
BGP BMP server debugging is on
Device#
*Apr 8 21:04:13.164: BGPBMP: BMP server connection attempt timer expired for server 1
-10.1.1.1/8000*Apr 8 21:04:13.165: BGPBMP: BMP server 1 active open process success - 10.1.1.1/8000
*Apr 8 21:04:13.165: BGPBMP: TCP KA interval is set to 15
Device#
*Apr 8 21:04:15.171: BGPBMP: Register read/write notification callbacks with BMP server
1 TCB - 10.1.1.1/8000
*Apr 8 21:04:15.171: BGPBMP: Initiation msg sent to BMP server 1 - 10.1.1.1/8000
*Apr 8 21:04:15.171: BGPBMP: BMP server 1 connection - 10.1.1.1/8000 up, invoke refresh
event
Device#
*Apr 8 21:04:16.249: BGPBMP: BMP server connection attempt timer expired for server 2
-20.1.1.1/9000*Apr 8 21:04:16.249: BGPBMP: BMP server 2 active open process success - 20.1.1.1/9000
*Apr 8 21:04:16.249: BGPBMP: TCP KA interval is set to 15
*Apr 8 21:04:16.250: BGPBMP: Register read/write notification callbacks with BMP server
2 TCB - 20.1.1.1/9000
*Apr 8 21:04:16.250: BGPBMP: Initiation msg sent to BMP server 2 - 20.1.1.1/9000
*Apr 8 21:04:16.250: BGPBMP: BMP server 2 connection - 20.1.1.1/9000 up, invoke refresh
event
```
### **BGP Monitoring Protocol** の追加情報

#### 関連資料

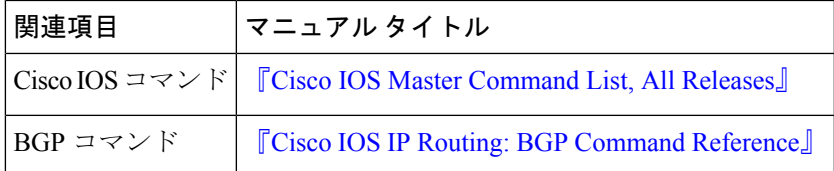

シスコのテクニカル サポート

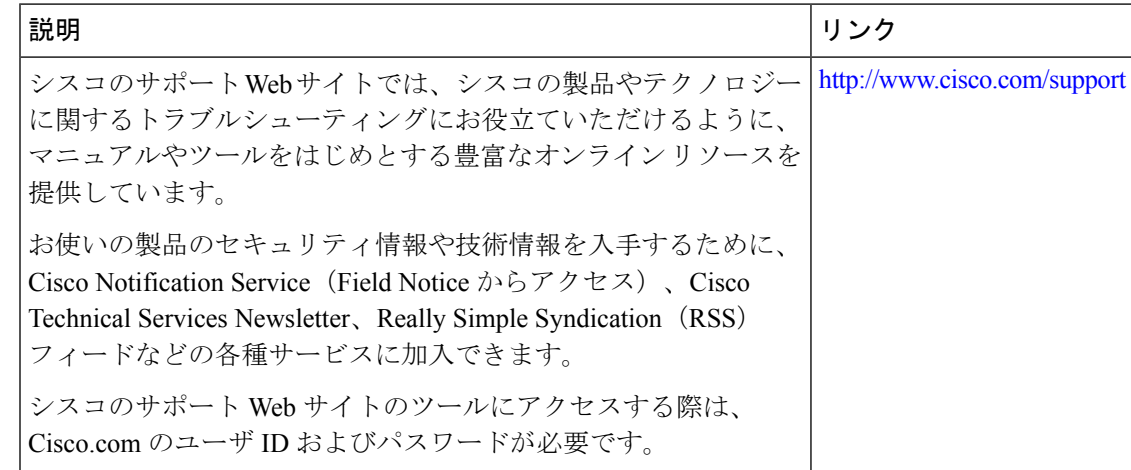

# **BGP Monitoring Protocol** の機能履歴

次の表に、このモジュールで説明する機能のリリースおよび関連情報を示します。

これらの機能は、特に明記されていない限り、導入されたリリース以降のすべてのリリースで 使用できます。

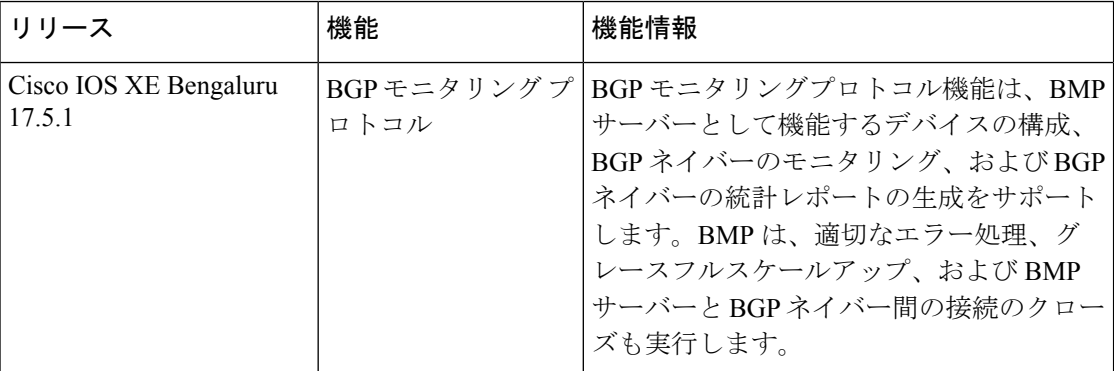

CiscoFeature Navigatorを使用すると、プラットフォームおよびソフトウェアイメージのサポー ト情報を検索できます。Cisco Feature Navigator にアクセスするには、<https://cfnng.cisco.com/> に 進みます。

翻訳について

このドキュメントは、米国シスコ発行ドキュメントの参考和訳です。リンク情報につきましては 、日本語版掲載時点で、英語版にアップデートがあり、リンク先のページが移動/変更されている 場合がありますことをご了承ください。あくまでも参考和訳となりますので、正式な内容につい ては米国サイトのドキュメントを参照ください。